## **Contents**

- Base de [dados](#page-0-0) 1
- Leitura do [arquivo](#page-0-1) .MAT
- **[Mostrando](#page-0-2) um dos sinais**
- Criação de filtros para retirar [componentes](#page-1-0) da alimentação AC
- **[Filtrando](#page-2-0) o sinal**
- [Usando](#page-3-0) um filtro passa baixas
- <span id="page-0-0"></span>Usando o [baseline](#page-4-0)

### **Base de dados 1**

Esta script lê a base de dados 1, disponível em: [https://sites.google.com/site/projectbci/]

```
clear all; close all; clc
```
## **Leitura do arquivo .MAT**

```
load Subject1_1D.mat
```
# **Mostrando um dos sinais**

A base de dados é dividida em 3 variáveis: \* baseline \* right \* left

Iremos verificar o funcionamento dos sinais

```
% Cálculo do espectro de frequencias
espectro\_right = fftshift(abs(fft(right(1,:))));
figure
subplot(2,1,1); plot(right(1,:))
```
subplot(2,1,2); semilogy(linspace(-250,250,64300),espectro\_right)

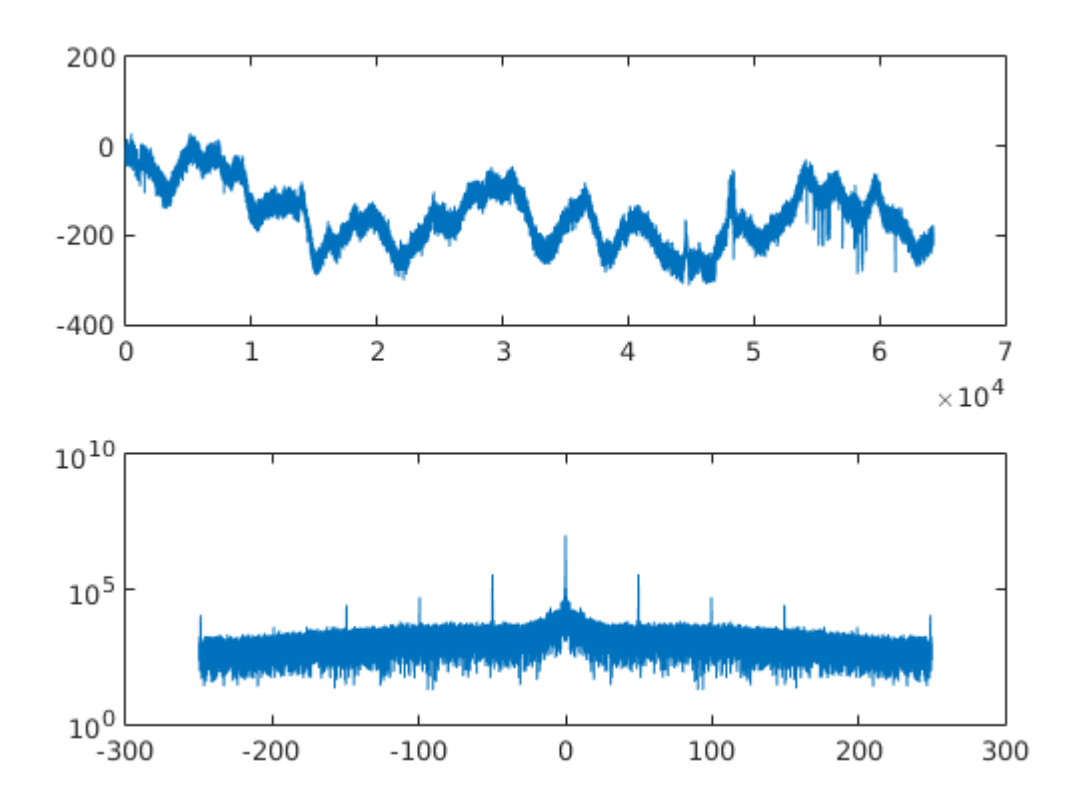

## <span id="page-1-0"></span>**Criação de filtros para retirar componentes da alimentação AC**

O site fala que a alimentação é em 50 Hz. Criaremos filtros para retirar sua interferência.

Os filtros podem ser criados no FDATool, mas para este caso será usada a função FIR1. Criaremos filtros rejeita faixa para tirar as harmônicas.

```
filtero50 = fir1(200, [45 55]/500, 'stop');filter0100 = fir1(200, [95 105]/500, 'stop');filtro150 = fir1(200,[145 155]/500,'stop');
filtro200 = fir1(200,[195 205]/500,'stop');
filtro250 = fir1(200,[245 255]/500,'stop');
```
A resposta final é obtida a partir da convolução das respostas ao impulso

```
filtro = conv(filtro50,filtro100);
filtro = conv(filtro, filtro150);
filtro = conv(filtro, filtro200);
filtro = conv(filtro, filtro250);
```
A resposta em frequência do filtro é calculada

```
F = fftshift(abs(fft(filtro)));
```

```
figure
plot(linspace(-250,250,length(filtro)),F)
title('Resposta em frequência do filtro')
```
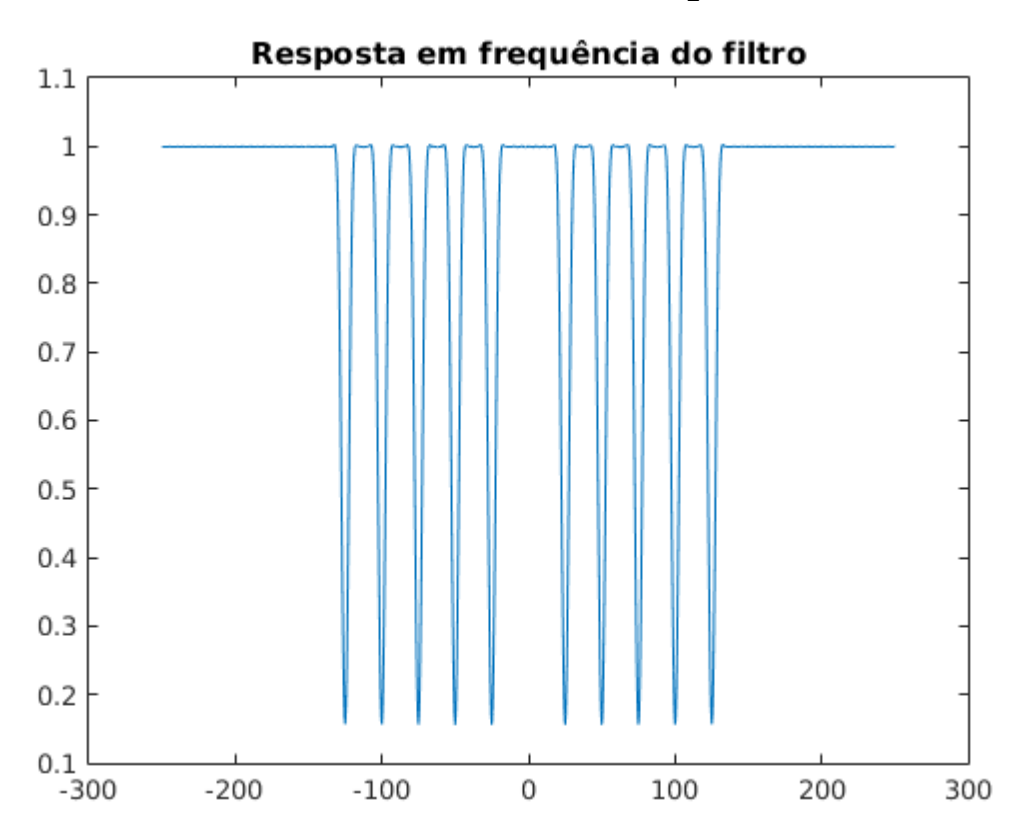

# <span id="page-2-0"></span>**Filtrando o sinal**

O sinal observado anteriormente será filtrado. Para isso, usaremos a função FILTER

 $saida = filter(filtro, 1, right(1, :))$ ;

Calculando o espectro de frequência

espectro\_saida = fftshift(abs(fft(saida)));

Mostrando os resultados

```
figure
subplot(2,1,1); plot(right(1,:),'r'); hold on; plot(saida)
title('Sinal RIGHT(1,:), antes e depois da filtragem')
subplot(2,1,2); semilogy(linspace(-250,250,length(espectro saida)),espectro saida)
grid on; title('Espectro de frequência do sinal filtrado')
```
04/10/2016 leitura base1

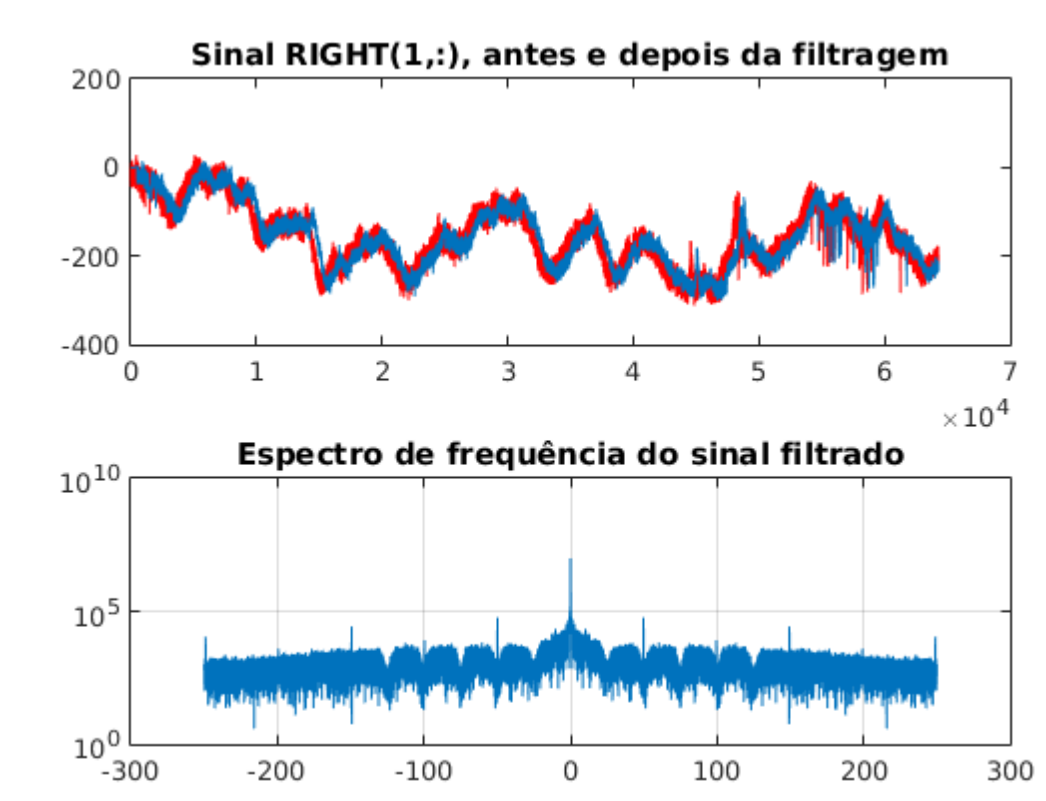

## <span id="page-3-0"></span>**Usando um filtro passa baixas**

Para testar realmente a base de dados, iremos usar um filtro passa baixas, criado da mesma forma anterior.

```
filteroPB = fir1(200, 30/500);
```
Filtrando o sinal

```
saidaPB = filter(filtroPB, 1, right(1, :));
```
Calculando o espectro de frequências

espectroPB = fftshift(abs(fft(saidaPB)));

Mostrando os resultados

```
figure
subplot(2,1,1); plot(right(1,:)); hold on; plot(saidaPB,'r')
title('Sinal RIGHT(1,:), antes e depois da filtragem Passa Baixas')
subplot(2,1,2); semilogy(linspace(-250,250,length(espectroPB)),espectroPB)
grid on; title('Espectro de frequência do sinal filtrado em Passa Baixas')
```
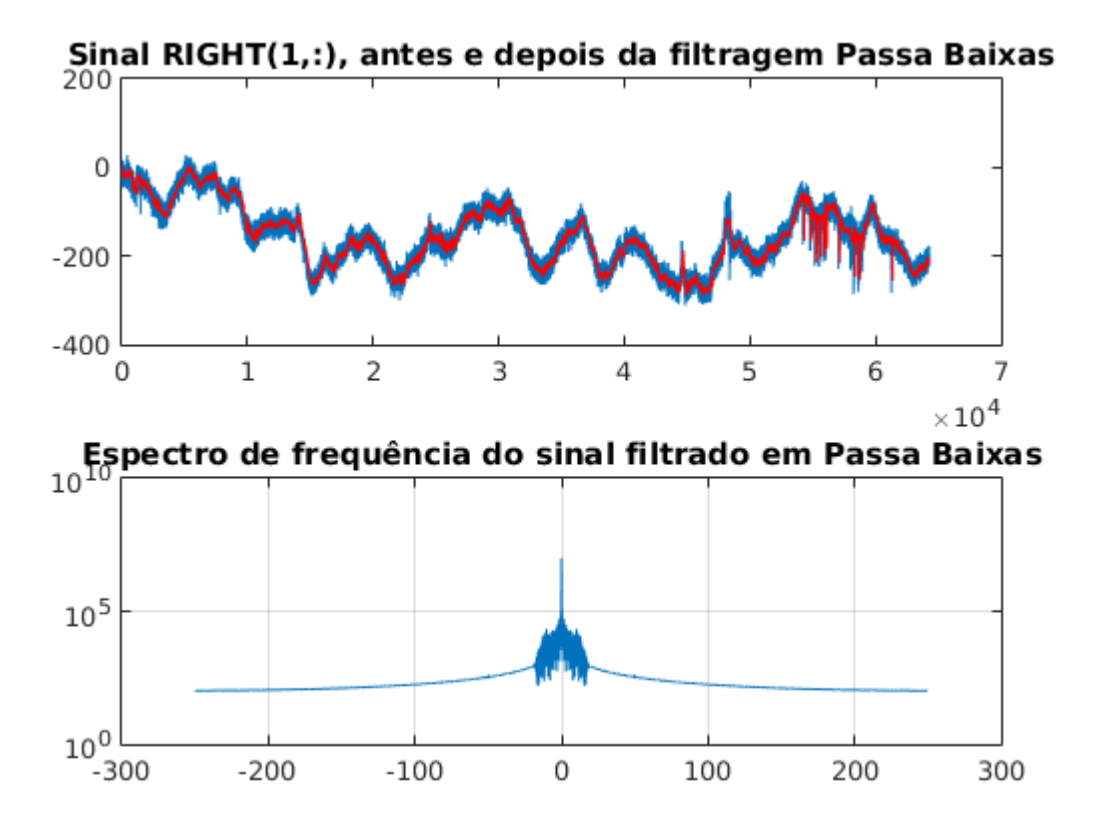

#### <span id="page-4-0"></span>**Usando o baseline**

O mesmo teste anterior será feito com o sinal **\*baseline**\*

Filtragem do sinal

```
saida_baseline = filter(filtroPB,1,baseline(1,:));
```
Espectro de frequências

espectro baseline = fftshift(abs(fft(saida baseline)));

#### Mostrando os resultados

```
figure
subplot(2,1,1); plot(baseline(1,:)); hold on; plot(saida_baseline,'r')title('Sinal BASELINE(1,:), antes e depois da filtragem Passa Baixas')
subplot(2,1,2); semilogy(linspace(-250,250,length(espectro_baseline)),espectro_baseline)
grid on; title('Espectro de frequência do sinal filtrado em Passa Baixas')
```
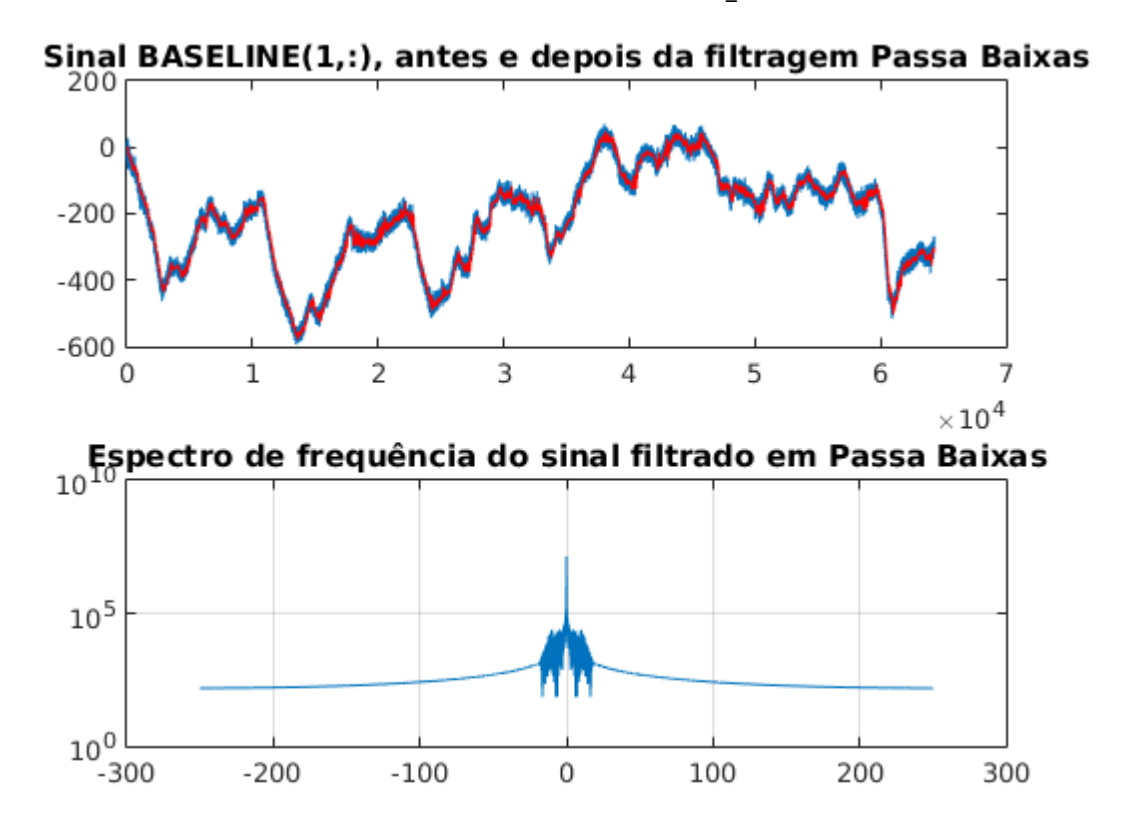

*Published with [MATLAB®](http://www.mathworks.com/products/matlab/) R2015a*